## PRÉSENTAT

S *Ces polices sont nées d'une initiative sur le Forum de linux graphic fr dans la section Scribus (un peu de pub). L'objectif n'était pas de réaliser une police de titrage, mais une police utilisable pour la réalisation de didacticiels et aides utilisant les touches du clavier.*

*Deux version sont disponibles : une en touches blanches, et la seconde en touches noires.*

**Di ※~** 

## **UTILISATION**

 $\S$  Cette police est conçue afin de pouvoir réaliser des aides, didacticiels ou autres tutoriaux utilisant les touches du clavier. Notons qu'elle peut aussi servir à rédiger des listes visuelles de raccourcis clavier. Son utilisation comme police de titrage est très limitée, mais ce n'était pas le but final.

## **COLLECTION**

Keypad ADF est disponible en version: - Normale blanche et noire

Je pense que le mieux pour présenter keypad est de réaliser une petite démonstration.

**TAMES TAN STANDSTAM STANDS AND STAN** 

<u>TI MATIN MATIN MATIN MATIN MATIN MATIN MATIN MATIN TANG KATUNAT TANG KATUNAT MATIN MATIN MATIN MATIN MATIN MA</u>

**KEYPAD**

- Pour accéder au panneau de gestion sous windows appuyez sur  $\|A_{\text{lt}}\|$   $\|C_{\text{tr1}}\|$   $\|S_{\text{upper}}\|$ 

*Dans cet exemple la même taille est utilisée, c'est à dire 11 points.*

- Pour accéder au panneau de gestion sous windows appuyez sur  $\left\| \alpha_{\text{H}} \right\|$   $\left\| \alpha_{\text{H}} \right\|$   $\left\| \alpha_{\text{Supp}} \right\|$ 

*Dans ce second exemple la taille de la police keypad est de 8 points.* 

En fonction de votre document vous pouvez aussi opter pour des touches noires :

- Pour accéder au panneau de gestion sous windows appuyez sur  $\|\mathbf{A}\|$ <sub>k</sub>

L'inter-calage de signes est possible, mais vous devrez utiliser la police de texte, car dans les polices keypad les signes mathématiques seuls ne sont pas disponibles. Par exemple :

- Tapez  $||$ Ctrl

Les deux principes restent bons et dependent avant tout de ce que vous voulez réaliser.

- pour afficher le menu principal du tableau de bord dans Ubuntu :

Appuyez sur  $\|A_{\text{R}}\|$   $\|A_{\text{R}}\|$  ou  $\|A_{\text{R}}\|$ 

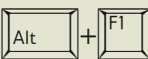

Certaines touches sont communes, mais elles n'auront aucun effet sur le contenu réel des explications. Par exemple, la touche  $\left\| \begin{smallmatrix} 0 \\ \frac{1}{2} \\ \frac{1}{2} \end{smallmatrix} \right\|$  est commune au 0, à, et @

*Hirwen HARENDAL*